# 道路情報プラットフォームにおけるユーザインターフェースの開発

石川真成† 坂本大介‡ 阿部昭博‡ 市川 尚‡ 窪田 諭†† 岩手県立大学ソフトウエア情報学部† 岩手県立大学大学院ソフトウエア情報学研究科‡

関西大学環境都市工学部††

# 1. はじめに

道路における施設補修や苦情対応などを行う維持 管理業務は、住民にとって重要なサービスである. 本研究室では,道路データモデルに基づいた道路維 持管理情報の収集,処理,伝達,利用をシームレス に支援する道路情報プラットフォーム(以下,プラ ットフォーム)の開発<sup>1)</sup>を行ってきた. しかし、ユ ーザインターフェースの設計上の課題として,道路 維持管理業務で扱う情報は地図,写真,台帳など多 種多様であること,オンライン利用とオフライン利 用の 2 形態のシステムがあることの 2 つが挙げられ る.

本研究では,岩手県の土木センターを対象とし, 人間中心設計(HCD:Human Centered Design)に関す る知見を用いて上記の課題を解決し,プラットフォ ームのための使いやすいユーザインターフェースを 開発する.

## 2. 道路維持管理業務の分析

道路維持管理業務で取り扱う情報は,日常の維 持・補修情報、住民通報情報,業務マニュアルと, 道路,標識,橋梁,照明台帳などの各種台帳情報 がある.これらの情報は,空間属性と時間属性を 有する.将来的には,3 次元点群データの活用も 考えられる.

プラットフォームは,山間部など 3G 回線を使え ない場所での現場利用と事務所内利用が想定され るため,オフラインとオンラインの 2 形態のシス テムで構成される.職員が道路パトロール中にプ ラットフォームは、山間部など 3G 回線を使えない 場所での現場利用と事務所内利用が想定されるた め,オフラインとオンラインの 2 形態のシステム で構成される.職員が道路パトロール中に道路の 破損箇所を発見した場合,タブレット PC を用いて, 情報の収集,利用を行い現場の状況把握を行うこ とができる.また、事務所内職員に対して、現場 の状況などを報告でき,リアルタイムで事務所内 職員は、現場職員からの報告に基づいて対応方針 を決定し, 現場職員へ追加指示ができる.

Development of User Interface on Road Information Platform

 ‡Msaaki Ishikawa, Faculty of Software and Information Science, Iwate Prefectural University

 †Daisuke Sakamoto, Hisashi Ichikawa and Akihiro Abe, Graduate School of Software and

Information Science, Iwate Prefectural University

††Satoshi Kubota, Faculty of Environmental and Urban Engineering, Kansai University

#### 3. システム設計

#### 3.1 設計方針

本研究では,ユーザインターフェースの設計にお いて以下の手法や知見を用いる.

ユーザシナリオ手法:ユーザシナリオ手法とは, ユーザが商品やサービスを利用する場面を想定して, できるだけ具体的にシナリオを記述することによっ て,デザイン上の考慮点や問題点の発見,あるいは それらを解決する手段として用いる手法である<sup>2)</sup>. ユーザシナリオでは、対象ユーザ、ユーザ及びシス テムなどの背景情報,ユーザの目標,目標を達成す るための行動と関連した事象の4つの点を考慮し作 成した.

Web 系業務システムの画面パターンの活用: Web 系の業務システムは機能を重視するあまりユーザビ リティが低いと言われている<sup>3</sup>. しかし、それによ るヒューマンエラーの誘発や手戻りが発生し開発コ ストが増加する. そこで、ユーザビリティを高める ために富士通によって定義された 9 つの画面パター ン 3)を参考にした.

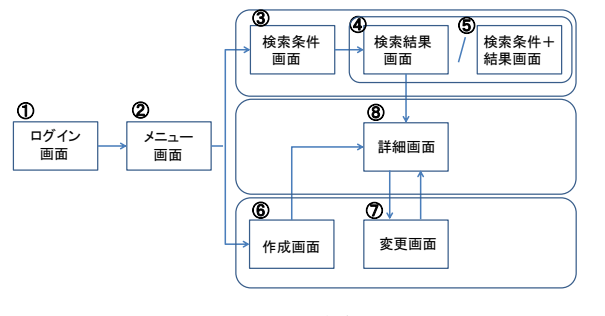

図1 画面遷移図

本研究では、次の8つの画面パターンを用いた. プラットフォームの画面遷移を図1に示す.

①ログイン画面:ID,パスワードを入力しシステ ムにログインする.②メニュー画面:機能をメニュ ー項目として,整理・表示し,作業の入口とする. ③検索条件画面:検索条件を入力し,検索を実行す る.④検索結果画面:複数の検索結果を一覧表示す る.⑤検索条件+結果画面:結果を元に,検索を繰 り返し行う.⑥作成画面:登録したいデータを入力 し,データを登録する.⑦変更画面:データの更新 や削除を行う.⑧詳細画面:作成したデータや検索 画面から検索したデータの詳細を表示する.

## 3.2 システム構成

プラットフォーム全体のシステム構成を図 2 に示

す. 本システムは、道路維持管理情報を保持するサ ーバと、システムを事務所内で利用する PC, 現場 でシステムを利用するためのタブレット PC で構成 される.システムはオンラインとオフラインから利 用できる.入力した情報はタブレット端末内に保持 される.

プラットフォームでは,様々な形式で保存されて いる維持管理情報を道路データモデルで一元的に管 理している. 今回は、道路データモデルを拡張して, 時間属性を扱えるようにした. また、これまで, PNG, TIFF, PDF 形式が混在していた台帳情報のデ ータ形式を PDF 形式に統一した.

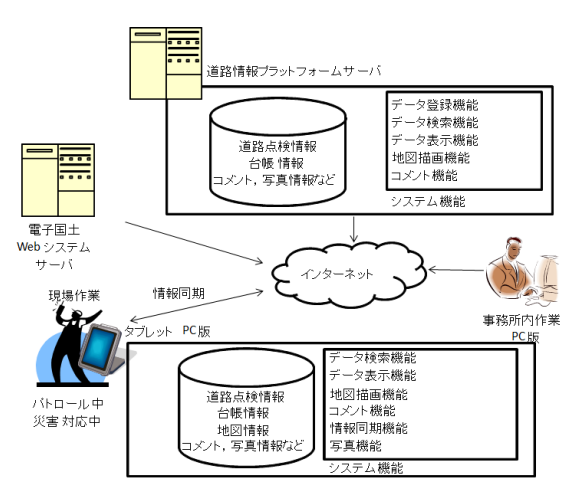

図2 システム構成図

#### 4. システム開発

# 4.1 開発環境

ユーザインターフェースは、図1の画面遷移によ って構成される.サーバにアクセスし情報を表示さ せるためにHTMLやPHP,APIや動作処理を行うた めにJavaScriptを利用した.

4.2 オンラインシステム

本システムはデータ登録,検索,表示,地図描画, コメント機能の5機能から構成される. なお, 3次 元点群データの将来の活用を検討するために斜面管 理機能も試作した.

- (1)データ登録機能:台帳情報の新規登録,更新, 削除を行う.
- (2)データ検索機能:点検情報と台帳情報を時間属 性,路線属性などから検索し,地図上にマーカを 表示する.
- (3)データ表示機能:台帳情報を閲覧時に時間属性 を変更し,閲覧する (図 3).
- (4)地図描画機能:地方公共団体が使用することを 考慮して国土地理院の電子国土 Web システムと OpenLayers を用いる.
- (5)コメント機能:事務所職員と現場職員との間で コメントや画像を用いて,リアルタイムで連絡す ることができる.

(6) 斜面管理機能:3 次元情報が必要な斜面などの 場所について,3 次元点群データや写真,台帳付 図の情報を一元的に表示する.

# 4.3 オフラインシステム

オフライン時に,現場でシステムを利用するため のタブレット PC は、Arrows Tab F-01D を採用した. オフライン独自の機能としては,情報同期機能と写 真機能がある.

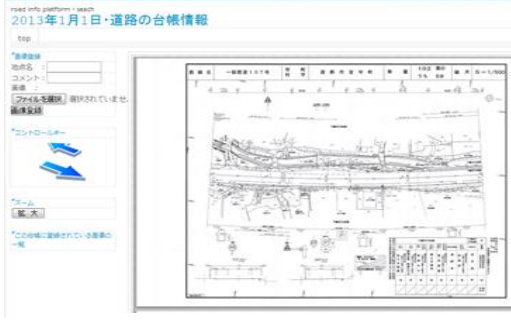

図 3 データ表示画面

# 5. システムの評価

ユーザビリティ評価では,システム全体のユーザ ビリティに関して,ユーザシナリオと画面パターン の観点からエキスパートレビューを行った. その結 果,オンラインシステムとオフラインシステムのユ ーザインターフェースの統一が概ね図れていること が確認できた.

実務での利用可能性評価では,土木センターの職 員 2 名に対して,実務での利用場面に即して動作確 認を行った.その結果,実際の利用場面とユーザシ ナリオは大きな差異がなく、実務に則したユーザイ ンターフェースの設計および機能の実装がなされて いるという評価を得た.

なお、2 つの評価結果から、データ検索の際, 様々な情報を一元的に俯瞰するためにデータ検索機 能とコメント機能の統一の必要性が指摘され改善を 行った.

## 6. おわりに

本研究では,シナリオ手法と画面パターンを用い て設計を行った結果,実務でも十分利用可能な統合 的かつ使いやすいユーザインターフェースが概ね実 現できたと考える.実務でのシステム運用と評価が, 今後の課題である.

## 参考文献

- 1)坂本大介他:道路維持管理の現場利用を考慮した道 路情報プラットフォームの開発,地理情報システム 学会第 23 回研究発表大会論文集, D-3-4 (2013).
- 2)小城武彦:情報デザインの教室, 丸善 (2010).
- 3)善方日出夫:システム開発の効率化とデザイン品質 の向上 , 情 報 処 理 , Vol.54, No.1, pp.21-25 (2013).